## Jak zalogować się do systemu Nabór Szkoły ponadpodstawowe VULCAN? - Potencjalne problemy z logowaniem.

Zalogowanie się do systemu na stronie dla kandydatów jest możliwe tylko wtedy, gdy zostało wcześniej utworzone konto. Jak utworzyć konto w systemie? – sprawdź poradę:

- [Jak zarejestrować się w systemie Nabór Szkoły ponadpodstawowe VULCAN](https://www.bazawiedzy.vulcan.edu.pl/bazawiedzy.php/show/884) porada dla [kandydatów samodzielnie zakładających konto](https://www.bazawiedzy.vulcan.edu.pl/bazawiedzy.php/show/884)
- [Jak zarejestrować się w systemie Nabór Szkoły ponadpodstawowe VULCAN](https://www.bazawiedzy.vulcan.edu.pl/bazawiedzy.php/show/885) porada dla [kandydatów ze szkół podstawowych, które dostarczają dane swoich uczniów w procesie](https://www.bazawiedzy.vulcan.edu.pl/bazawiedzy.php/show/885)  [rekrutacji](https://www.bazawiedzy.vulcan.edu.pl/bazawiedzy.php/show/885)

Aby zalogować się na konto należy przejść na właściwą stronę naboru, a następnie wybrać opcje w prawym górnym rogu: *Zaloguj się*.

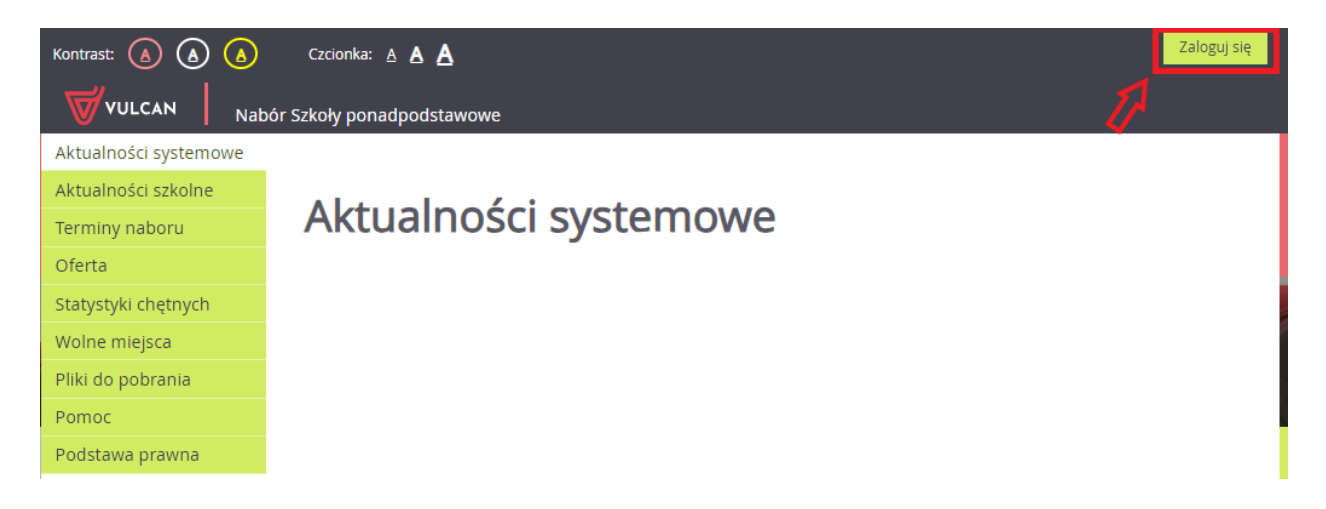

W kolejnym widoku należy wprowadzić indywidualny login, który został nadany przez system przy rejestracji konta (loginem nie jest adres e-mail) oraz ustalone samodzielnie hasło. Po uzupełnieniu pól należy użyć przycisk: *Zaloguj się*.

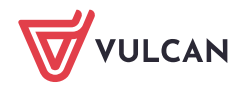

# Logowanie

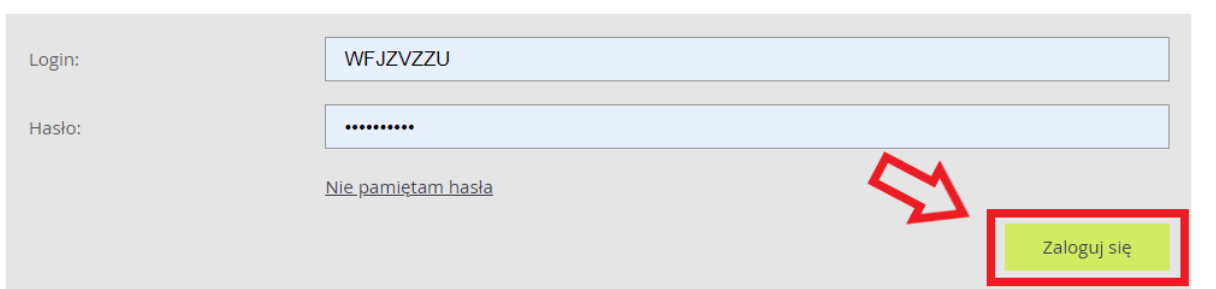

### Potencjalne problemy z logowaniem:

1. Komunikat - Niepoprawny login lub hasło.

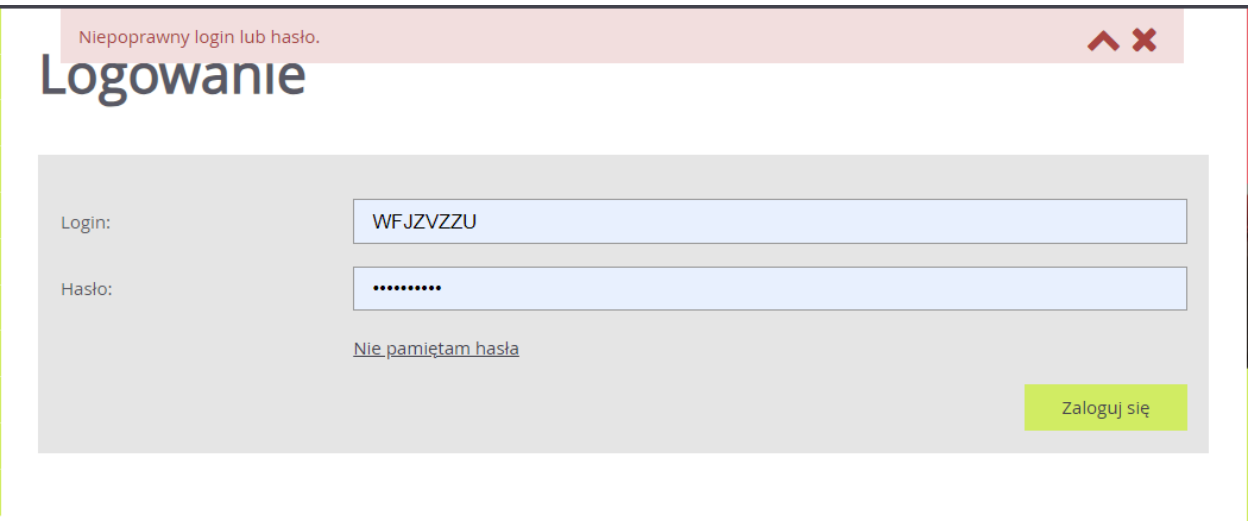

Jeżeli po wprowadzeniu loginu i hasła pojawi się powyższy komunikat, należy zweryfikować po kolei:

• czy strona naboru jest prawidłowa (lokalizacja oraz poziom naboru - czy rekrutacja dotyczy szkół ponadpodstawowych)

Adres strony naboru można zweryfikować na podstawie wcześniej otrzymanego potwierdzenia systemowego o założeniu konta. Zalecamy również sprawdzić poradę: [Jak odnaleźć prawidłową stronę](https://www.bazawiedzy.vulcan.edu.pl/bazawiedzy.php/show/844)  [naboru](https://www.bazawiedzy.vulcan.edu.pl/bazawiedzy.php/show/844)

• czy wprowadzany login ma prawidłową konstrukcję

**Uwaga:** login do konta kandydata jest zbudowany z ciągu ośmiu losowych znaków;

• czy konto kandydata zostało utworzone w tym sezonie naboru

Po każdym zakończonym procesie rekrutacji dane kandydatów w systemie są czyszczone i przechowywane zgodnie z przepisami prawa w szkołach, do których kandydaci ubiegali się o przyjęcie. Oznacza to, że nie ma możliwości użycia konta utworzonego w poprzednich latach.

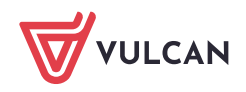

**Uwaga:** Jeżeli obecny uczeń klasy pierwszej szkoły średniej chce ponownie brać udział w rekrutacji, to powinien osobiście zgłosić się do wybranej placówki i przedstawić sytuację. Przyjęcie takiego kandydat a leży po stronie placówki i odbywa się w innym trybie.

Jeśli po zweryfikowaniu powyższych punktów, dalej występują problemy z logowaniem, to należy skorzystać z opcji: *Nie pamiętam hasła*.

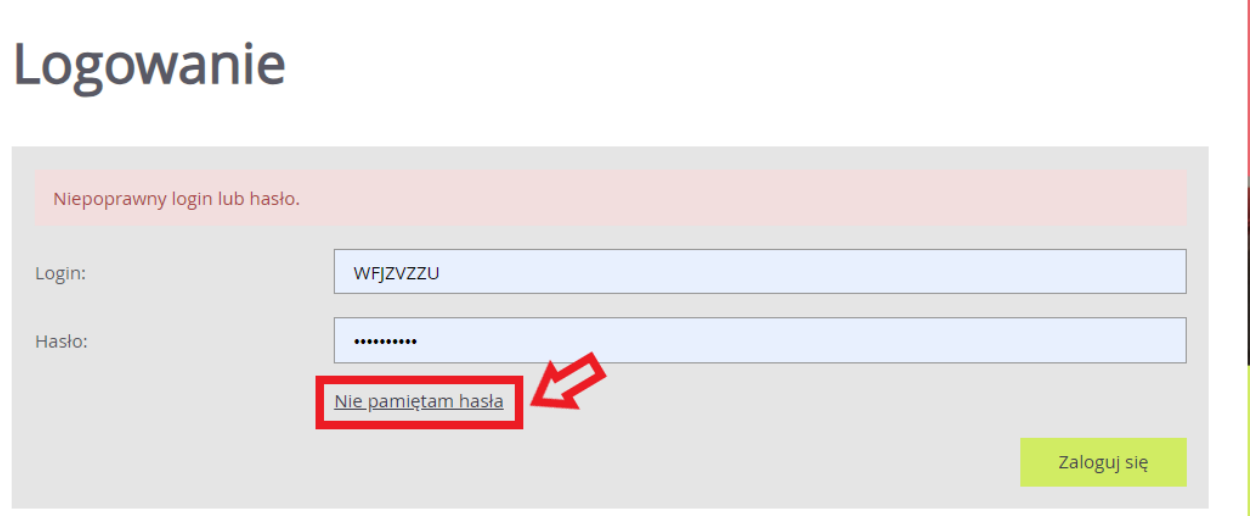

Po użyciu wyżej wymienionej opcji, należy wprowadzić wymagane dane, a następnie skorzystać z opcji *Wyślij*.

### Nie pamiętam hasła

Wprowadź swój login i adres e-mail podany w danych konta (na przykład podczas rejestracji). Na podany adres e-mail prześlemy wiadomość z dalszymi instrukcjami. Jeśli do konta nie ustawiono adresu e-mail, należy udać się do szkoły I wyboru. Jeśli nie pamiętasz loginu, możesz podać swój numer PESEL.

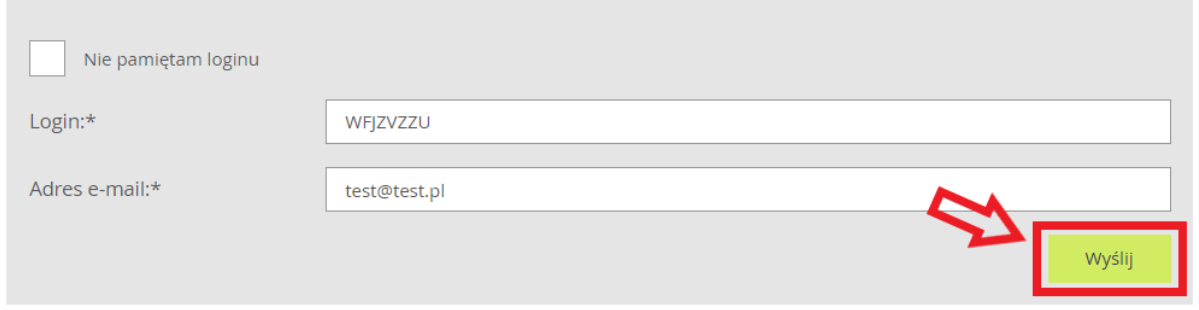

W przypadku zagubienia loginu do konta należy zaznaczyć checkbox *Nie pamiętam loginu* i wprowadzić zamiast niego numer PESEL kandydata.

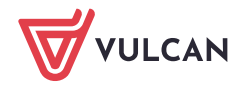

Wprowadź swój login i adres e-mail podany w danych konta (na przykład podczas rejestracji). Na podany adres e-mail prześlemy wiadomość z dalszymi instrukcjami. Jeśli do konta nie ustawiono adresu e-mail, należy udać się do szkoły I wyboru. Jeśli nie pamiętasz loginu, możesz podać swój numer PESEL.

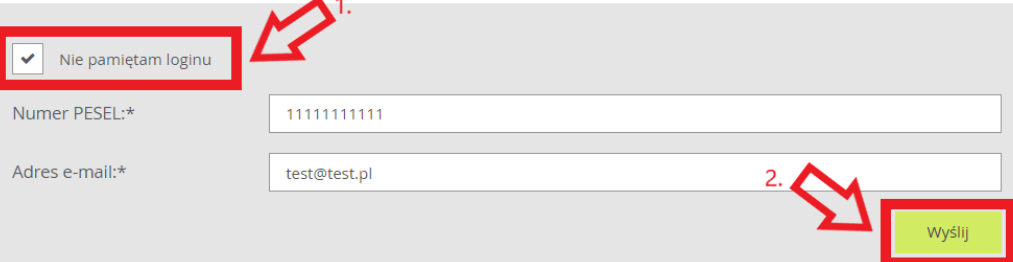

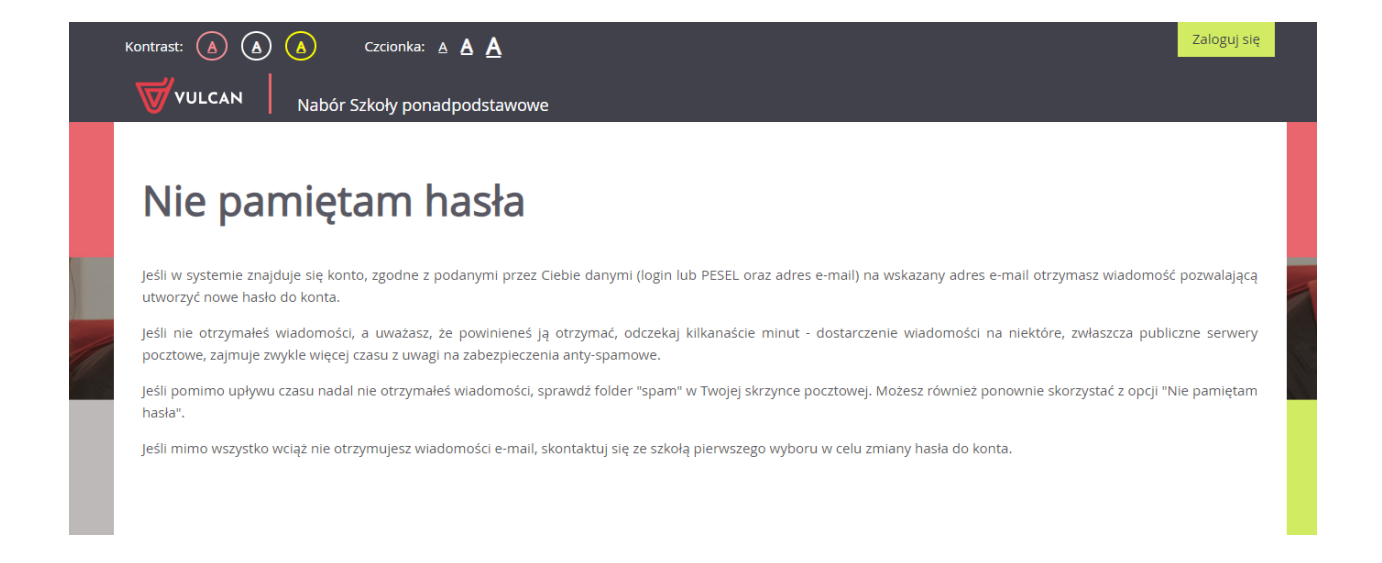

Jeżeli wprowadzone dane są poprawne to na adres e-mail zostanie wysłana wiadomość systemowa do zmiany hasła. Aby ustalić nowe hasło należy zalogować się na pocztę elektroniczną, odnaleźć wiadomość systemową i kliknąć w wysłany link. Podany w wiadomości link przeniesie na stronę naboru, gdzie należy ustalić nowe hasło do konta.

Następnie za pomocą nowego hasła oraz tego samego loginu (w treści wiadomości również jest informacja o loginie) będzie można zalogować się do konta.

W przypadku, gdy wiadomość nie dotarła to należy skontaktować się z placówką pierwszego wyboru z listy preferencji. Wskazana placówka jest administratorem danych kandydata i tylko jej pracownik może wykonywać zmiany w danych. Dodatkowo gdy nie został podany żaden adres e-mail w formularzu rejestracyjnym lub pojawia się błąd, to również należy skontaktować się z placówką pierwszej preferencji w celu wyjaśnienia przyczyny problemu.

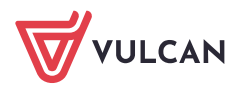

#### 2. Brak dostępnej opcji – *Zaloguj się*.

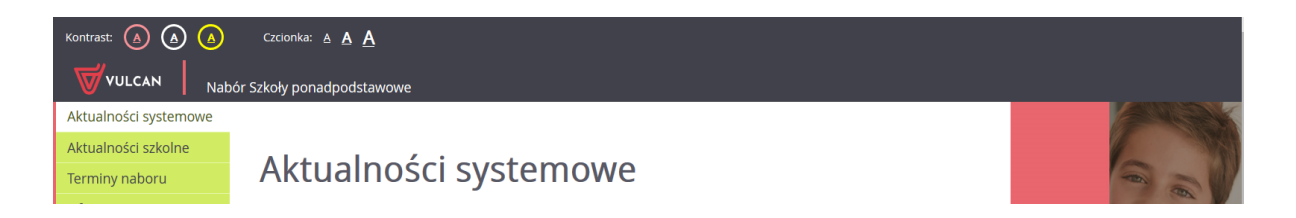

Jeżeli na witrynie kandydata nie ma dostępnego przycisku do zalogowania się, to oznacza, że nie ma aktualnie otwartego żadnego etapu prac związanego z wprowadzanie lub weryfikacją danych kandydata. Wszystkie etapy są dostępne do weryfikacji w zakładce *Terminy naboru*.

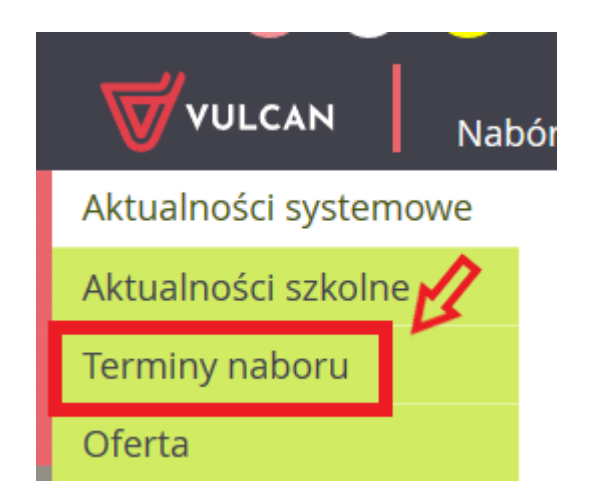

W przypadku, gdy terminy wskazują na to, że opcja logowania powinna być dostępna w systemie, prosimy o kontakt drogą mailową na adres: cok@vulcan.edu.pl

Zachęcamy również do korzystania z naszej strony internetowej **[https://www.vulcan.edu.pl/rodzice](https://www.vulcan.edu.pl/rodzice-i-uczniowie/wsparcie-techniczne)[i-uczniowie/wsparcie-techniczne](https://www.vulcan.edu.pl/rodzice-i-uczniowie/wsparcie-techniczne)**

Zbudowaliśmy tam bazę wiedzy, dostępną 24/7, w której umieszczamy aktualności, artykuły, poradniki oraz odpowiedzi na często zadawane pytania, które pomogą rozwiązać ewentualne wątpliwości.

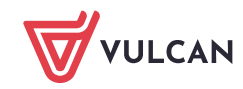